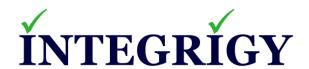

# The Thrifty DBAs Guide to Open Source (or Free) Database Security Tools

June 4, 2020

Stephen Kost Chief Technology Officer Integrigy Corporation Phil Reimann
Director of Business Development
Integrigy Corporation

# **About Integrigy**

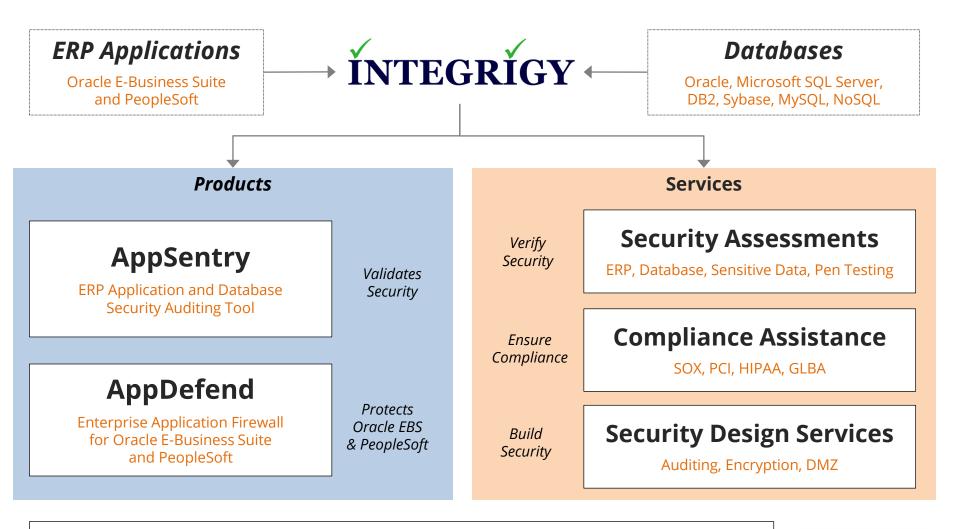

# **Integrigy Research Team**

**ERP Application and Database Security Research** 

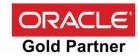

# Agenda

- 1 Introduction
- 2 Auditing
- 3 Assessment
- 4 Q & A

# thrift-y [thrif-tee]

## adjective

- 1. using money or other resources carefully and wastefully.
- 2. thriving, prosperous, or successful.
- saving money by not buying unnecessary security products.

# Agenda

- 1 Introduction
- 2 Auditing
- 3 Assessment
- 4 Q & A

# **Auditing Security Requirements**

- Must audit key database security events and access by generic accounts
- Audit trail must be retained and protected centrally
- Alerts for potential security incidents must be raised
- Audit trail must be archived for forensic purposes
- May require auditing of access to key application tables that contain sensitive data

# **Commercial Auditing Solutions**

There are a number of commercial database activity monitoring (DAM) solutions available at significant cost and implementation effort.

| Oracle Audit Vault | <ul> <li>Licensing per processor monitored or audited</li> <li>\$ 6,000 per processor license</li> <li>\$ 1,320 per processor support and maintenance</li> </ul> |
|--------------------|----------------------------------------------------------------------------------------------------|
| Imperva            | <ul> <li>Starting at \$ 40,000 for 25 databases</li> <li>Starting at \$ 6,400 per year support and maintenance</li> </ul>                                        |
| IBM Guardium       | <ul> <li>Starting at about \$ 60,000 including first year support<br/>and maintenance</li> </ul>                                                                 |

# **Auditing Design**

# Use Integrigy Database Auditing and Logging Framework as starting point!

| E1 - Login                  | E8 - Modify role                      |
|-----------------------------|---------------------------------------|
| E2 - Logoff                 | E9 - Grant/revoke user privileges     |
| E3 - Unsuccessful login     | E10 - Grant/revoke role privileges    |
| E4 - Modify auth mechanisms | E11 - Privileged commands             |
| E5 - Create user account    | E12 - Modify audit and logging        |
| E6 - Modify user account    | E13 - Create, modify or delete object |
| E7 - Create role            | E14 - Modify configuration settings   |

# **Foundation Security Events Mapping**

| Security Events<br>and Actions        | PCI<br>DSS 10.2 | SOX (COBIT) | HIPAA<br>(NIST 800-66) | IT Security<br>(ISO 27001) | FISMA<br>(NIST 800-53) |
|---------------------------------------|-----------------|-------------|------------------------|----------------------------|------------------------|
| E1 - Login                            | 10.2.5          | A12.3       | 164.312(c)(2)          | A 10.10.1                  | AU-2                   |
| E2 - Logoff                           | 10.2.5          | DS5.5       | 164.312(c)(2)          | A 10.10.1                  | AU-2                   |
| E3 - Unsuccessful login               | 10.2.4          | DS5.5       | 164.312(c)(2)          | A 10.10.1<br>A.11.5.1      | AC-7                   |
| E4 - Modify authentication mechanisms | 10.2.5          | DS5.5       | 164.312(c)(2)          | A 10.10.1                  | AU-2                   |
| E5 – Create user account              | 10.2.5          | DS5.5       | 164.312(c)(2)          | A 10.10.1                  | AU-2                   |
| E6 - Modify user account              | 10.2.5          | DS5.5       | 164.312(c)(2)          | A 10.10.1                  | AU-2                   |
| E7 - Create role                      | 10.2.5          | DS5.5       | 164.312(c)(2)          | A 10.10.1                  | AU-2                   |
| E8 - Modify role                      | 10.2.5          | DS5.5       | 164.312(c)(2)          | A 10.10.1                  | AU-2                   |
| E9 - Grant/revoke user privileges     | 10.2.5          | DS5.5       | 164.312(c)(2)          | A 10.10.1                  | AU-2                   |
| E10 - Grant/revoke role privileges    | 10.2.5          | DS5.5       | 164.312(c)(2)          | A 10.10.1                  | AU-2                   |
| E11 - Privileged commands             | 10.2.2          | DS5.5       | 164.312(c)(2)          | A 10.10.1                  | AU-2                   |
| E12 - Modify audit and logging        | 10.2.6          | DS5.5       | 164.312(c)(2)          | A 10.10.1                  | AU-2<br>AU-9           |
| E13 - Objects Create/Modify/Delete    | 10.2.7          | DS5.5       | 164.312(c)(2)          | A 10.10.1                  | AU-2<br>AU-14          |
| E14 - Modify configuration settings   | 10.2.2          | DS5.5       | 164.312(c)(2)          | A 10.10.1                  | AU-2                   |

# **Oracle Database Auditing and Logging**

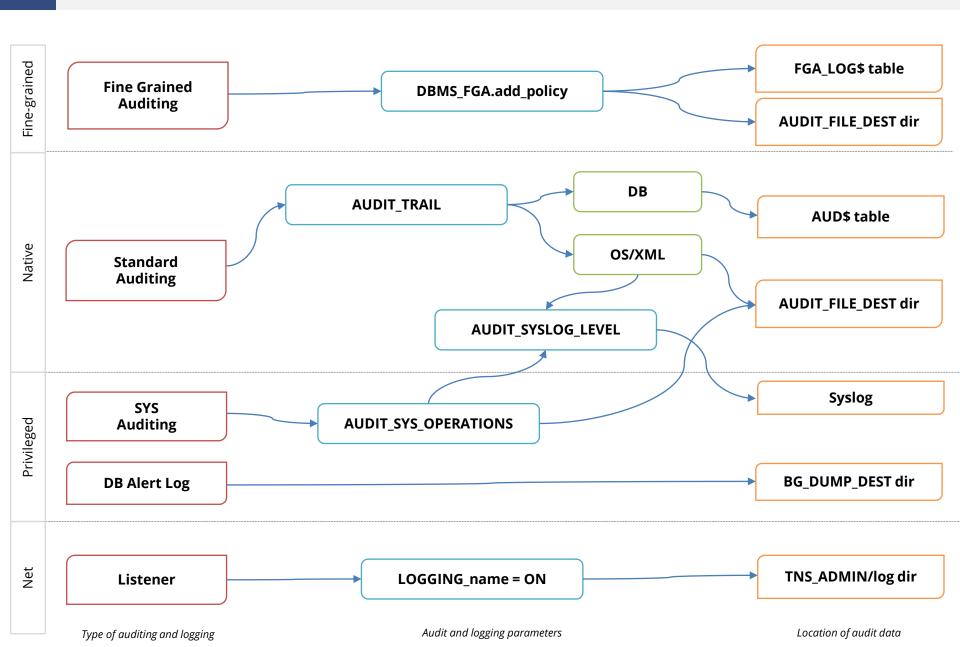

# **Centralized Logging Solutions (Free, On-premise)**

| <b>ELK</b> (Elasticsearch, Logstash, Kibana) | <ul> <li>Open Source</li> <li>Visualizations using Kibana</li> <li>Add-ons for alerting and reporting</li> </ul>                   |
|----------------------------------------------|----------------------------------------------------------------------------------------------------|
| GrayLog                                      | <ul> <li>Open Source</li> <li>Based on Elastic Search and MongoDB</li> <li>Alerting, dashboards, and searching</li> </ul>          |
| Splunk Free                                  | <ul> <li>500MB/day</li> <li>No signon security</li> <li>Splunk DB Connect add-on</li> <li>Splunk Oracle Database add-on</li> </ul> |

#### Database Audit Trail - SYSLOG

- AUDIT\_SYSLOG\_LEVEL = "facility.priority"
  - Available starting with 10.2
  - Set AUDIT\_TRAIL=OS
  - Audit trail and SYS audit trail written to standard Unix/Linux Syslog
  - Can only be modified by root and completely protected from DBA, except disabling auditing
  - Send to external logging system using standard Syslog functionality (@<ip address>)

alter system set audit syslog level="local1.warning" scope=spfile;

See MOS Note ID 1528104.1 "How to read a SYSLOG audit trail record"

# **Oracle Auditing Performance**

| Audit Trail<br>Setting | Additional Throughput<br>Time | Additional CPU<br>Usage |
|------------------------|-------------------------------|-------------------------|
| os                     | 1.39%                         | 1.75%                   |
| XML                    | 1.70%                         | 3.51%                   |
| XML, Extended          | 3.70%                         | 5.26%                   |
| DB                     | 4.57%                         | 8.77%                   |
| DB, Extended           | 14.09%                        | 15.79%                  |

Table 3 - Oracle Database 11.2.01 Standard Audit Trail with 50% CPU System Load

# **Oracle Client Identifier**

| Application                                                     | Example of how used                                                                                                    |
|-----------------------------------------------------------------|----------------------------------------------------------------------------------------------------|
| E-Business Suite                                                | As of Release 12, the Oracle E-Business Suite automatically sets and updates CLIENT_IDENTIFIER to the FND_USER.USERNAME of the user logged on. Prior to Release 12, follow Support Note <a href="How to add">How to add</a> <a href="DBMS_SESSION.SET_IDENTIFIER(FND_GLOBAL.USER_NAME">DBMS_SESSION.SET_IDENTIFIER(FND_GLOBAL.USER_NAME)</a> to FND_GLOBAL.APPS_INITIALIZE procedure (Doc ID 1130254.1) |
| PeopleSoft                                                      | Starting with PeopleTools 8.50, the PSOPRID is now additionally set in the Oracle database CLIENT_IDENTIFIER attribute.                                                                                                    |
| SAP                                                             | With SAP version 7.10 above, the SAP user name is stored in the CLIENT_IDENTIFIER.                                                                                                    |
| Oracle Business<br>Intelligence<br>Enterprise<br>Edition(OBIEE) | When querying an Oracle database using OBIEE the connection pool username is passed to the database. To also pass the middle-tier username, set the user identifier on the session. Edit the RPD connection pool settings and create a new connection script to run at connect time. Add the following line to the connect script:  CALL DBMS_SESSION.SET_IDENTIFIER('VALUEOF(NQ_SESSION.USER)')        |

## **Change Management Tracking – Create User Example**

Capture change ticket numbers and other information for a database session based on special SQL executed by database users or applications.

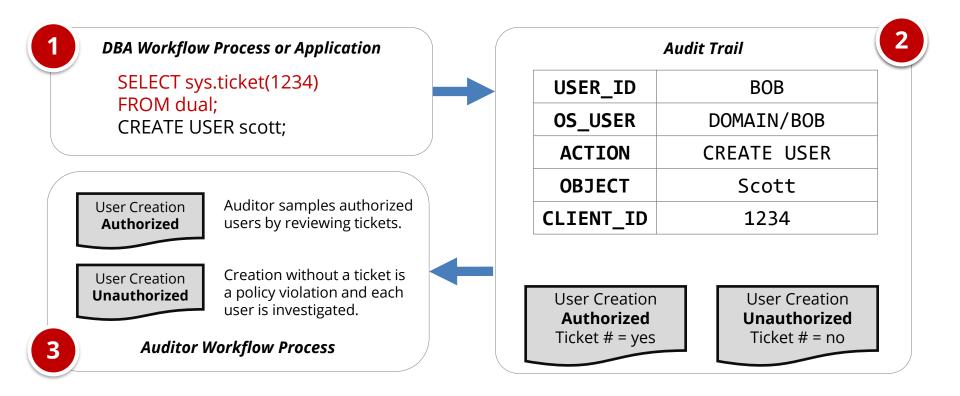

# **Application End User Tracking – Solution**

Database auditing tools are able to capture web application end-users and correlate the application end-user to SQL statements. Support depends on the application and includes both package and custom applications.

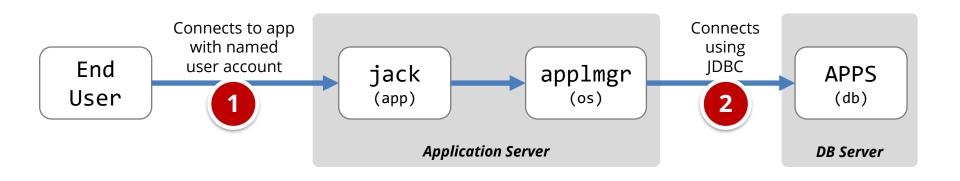

| DAM Audit Record with "Application User" Feature Enabled |         |            |         |                                       |                  |
|----------------------------------------------------------|---------|------------|---------|---------------------------------------|------------------|
| DB User                                                  | OS User | Machine    | Program | SQL                                   | Application User |
| APPS                                                     | applmgr | APPSERVER1 | JDBC    | <pre>select * from credit_cards</pre> | jack             |

**Splunk Free Demonstration** 

# Agenda

- 1 Introduction
- 2 Auditing
- 3 Assessment
- 4 Q & A

- DBSAT is a free tool for assessment Oracle Database security
  - Introduced January 2018
  - Free download from oracle.com
  - https://www.oracle.com/database/technologies/security/dbsat.html
- Run locally on database server or remotely
  - Locally also checks OS file permissions and Listener
- Checks Oracle Database against a fixed security policy
  - Shows latest CPU patch
  - Check DBA\_USERS\_WITH\_DEFPWD
  - Initialization parameters
  - Auditing configuration
  - Excessive user privileges
  - Sensitive data search

#### **Summary**

| Section                     | Pass | Evaluate | Advisory | Low<br>Risk | Medium<br>Risk | High<br>Risk | Total<br>Findings |
|-----------------------------|------|----------|----------|-------------|----------------|--------------|-------------------|
| Basic Information           | 0    | 0        | 0        | 0           | 0              | 1            | 1                 |
| <u>User Accounts</u>        | 3    | 0        | 0        | 2           | 4              | 1            | 10                |
| Privileges and Roles        | 0    | 3        | 0        | 0           | 0              | 0            | 3                 |
| Authorization Control       | 0    | 0        | 1        | 0           | 0              | 0            | 1                 |
| Fine-Grained Access Control | 0    | 1        | 1        | 0           | 0              | 0            | 2                 |
| <u>Auditing</u>             | 0    | 0        | 2        | 0           | 4              | 1            | 7                 |
| <u>Encryption</u>           | 0    | 0        | 1        | 0           | 0              | 0            | 1                 |
| Database Configuration      | 5    | 1        | 0        | 3           | 5              | 0            | 14                |
| Total                       | 8    | 5        | 5        | 5           | 13             | 3            | 39                |

#### **Basic Information**

#### **Database Version**

Oracle Database 11g Enterprise Edition Release 11.2.0.3.0 – 64bit Production Security options used: (none)

#### Patch Check

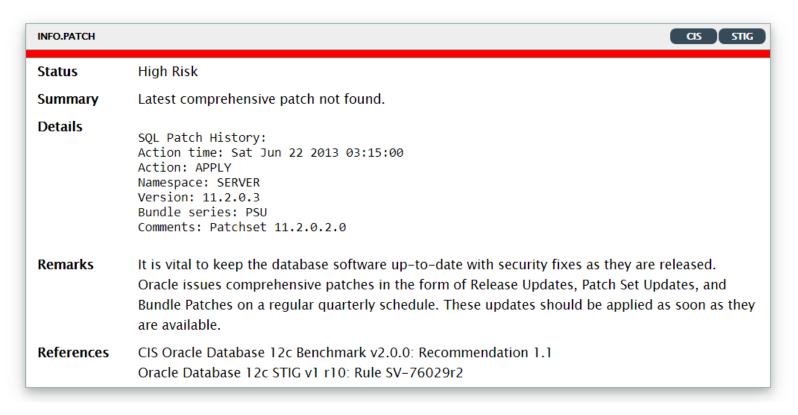

#### **User Parameters**

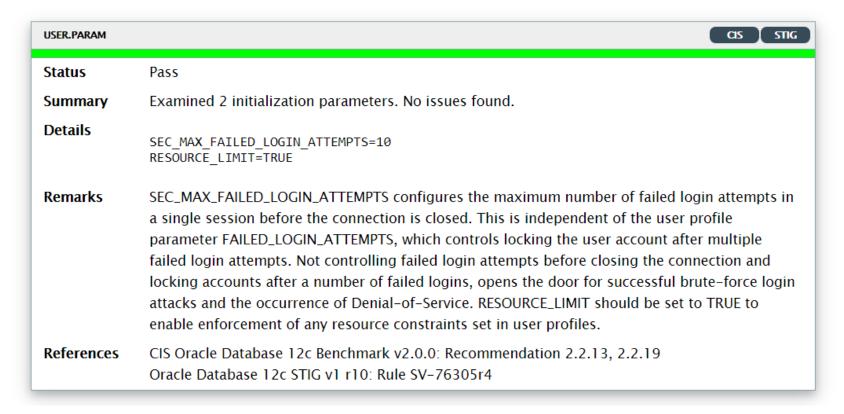

## **ODAT – Security Testing Oracle Databases**

ODAT (https://github.com/quentinhardy/odat) is a free and open source Oracle Database penetration testing tool. Includes features to find databases, compromise database accounts, and elevate privileges.

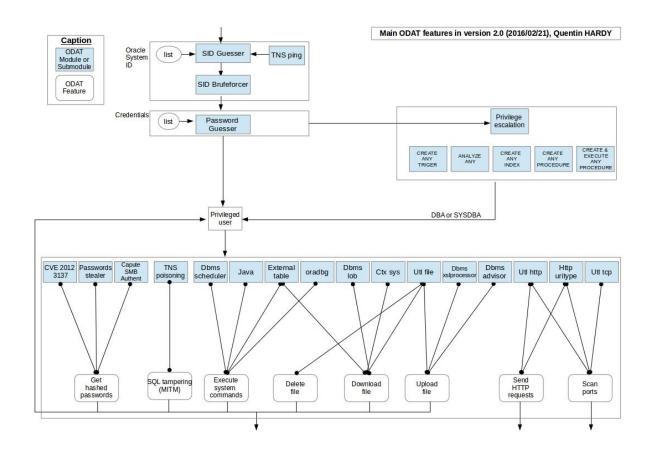

## **ODAT - Penetration Testing**

# Using ODAT to automatically test database

python3 ./odat.py all -s 192.168.2.16 -p 1521

# Nmap – Security Testing Oracle Databases

Nmap (nmap.com) is a free and open source network discovery and security testing tool. Nmap has a number of Oracle specific "scripts".

| oracle-brute         | <ul> <li>Brute-force Oracle passwords using a pre-defined list of<br/>usernames and passwords</li> </ul>                                                                 |
|----------------------|----------------------------------------------------------------------------------------------------|
| oracle-brute-stealth | <ul> <li>Exploit O5Login security vulnerability (CVE-2012-3137) in<br/>11.x and brute-force a pre-defined list of database<br/>accounts using a password list</li> </ul> |
| oracle-enum-users    | <ul> <li>List database accounts in the database from a pre-defined<br/>list of database accounts by exploiting the O5Login<br/>vulnerability.</li> </ul>                 |
| oracle-sid-brute     | <ul> <li>Brute-force the Oracle SID if not known for an IP address<br/>and port number against a pre-defined list</li> </ul>                                             |
| oracle-tns-version   | Display the version of the TNS listener                                                                                                    |

# Nmap – Network Scanning – Find Databases

# **Using Nmap to find Oracle databases**

www.nmap.com

nmap -sT -sV -p 1521-1529 -T4 -v -n -Pn -open 192.168.2.11-50

## Nmap – Brute Force Database Accounts

# Using Nmap for Database Password Guessing

### www.nmap.com

```
nmap -p 1521 -v --script oracle-brute
--script-args oracle-brute.sid=ORCL 192.168.56.10
```

# **Show SQL Developer Passwords**

# **Decrypt SQL Developer passwords**

https://github.com/tomecode/show-me-password-sqldev-jdev

Use extension in SQL Developer

# Agenda

- 1 Introduction
- 2 Auditing
- 3 Assessment
- 4 Q & A

# **Integrigy Contact Information**

Stephen Kost
Chief Technology Officer
Integrigy Corporation

web - www.integrigy.com

e-mail - info@integrigy.com

blog - integrigy.com/oracle-security-blog

youtube - youtube.com/integrigy